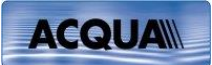

# **What´s new in ACQUA 3.2.200**

# **New Features:**

 $\bullet$  MFE VIII.1:

- Wizard for easier configuration of 4G radio testers (R&S CMW 500, Anritsu MD 8475A) - Automatic Jitter Buffer Reset before each measurement possible: VoIP Settings  $\rightarrow$  Call  $\rightarrow$  Automatic

- Adaptation of the MFE VIII.1 firmware to R&S CMW 500 (DAU firmware 3.2.40 or later) - Mfe81Updater.exe allows to easily update

- the option "Cod-opt" (Code 6485)
- MS Word 2013

...is now supported. Reports can be saved in file format .docx (requires MS Word 2010 or later)

- Swap AES Outputs of MFE VI.1 New tool button for swapping AES output channels (required for digital coupling of MFE VI.1 with R&S CMW 500)
- Ignore empty text for "Add Text to Report" (SMD) Up to now, empty text documents (i.e. with a file size of 0 Byte) led to extra rows in the report. To avoid this, they are ignored now.
- Wave Export 24 Bit and 32 Bit Now supported (24 Bit Integer, 32 Bit Float)
- Define several projects simultaneously as separate standards
- Functionality of "Compare SMDs" has been optimized
- Namespaces can now be used in "Conditional Execution" settings
- Database Administrator: New Access Rights Management
	- o MS Management Studio no longer required
	- o Manage Logins: Gives an overview of all users and their rights for the selected server; Users can be added or removed; User rights can be changed individually.
	- o User Mapping: Rights of individual users can be mapped with specific databases.
	- o Show DB Owners: Users with owners role of the selected database can be displayed. Owners role can be removed for individual users.
- ACQUA Import/Export from DB Backup

Tree items can now be imported/exported from/to database backups (.bak files). Meta information such as Tags, Conditional execution, Additional Icon etc. is included.

- ACQUA Result Diagram: New Features
	- o Add Tolerance Scheme from SMD: If a result file in the result diagram belongs to an SMD with a tolerance scheme, this scheme is loaded. In case of several selected results, a dialog for selection is displayed.
	- o Adjust Tol. Scheme: Now available via context menu (as in ACQUAlyzer). Automatic adjustment when clicking on Calculation icon.

## ACQUA Table of Results

Single Values with the same title can be automatically selected.

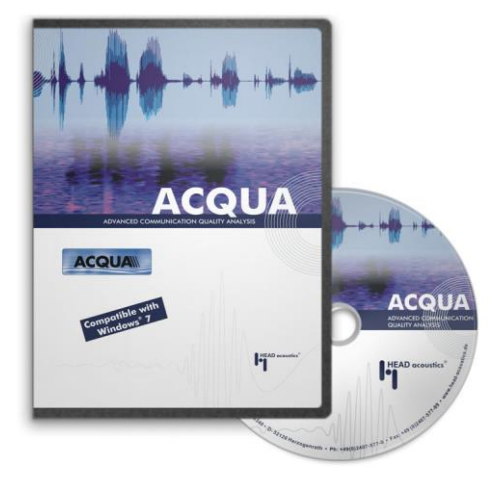

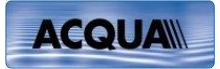

#### ACQUA Tree, Result Overview Icon

o In case of mixed results (e.g. OK and Not OK) in collapsed tree view, the status of the main result is marked with a small yellow triangle below the corresponding icon.

#### Extend Recordings by Delay Compensation

Increasingly long delays (e.g. in LTE setups) may prevent some measurements from functioning correctly, because the recording length may be insufficient. Instead of a fixed value (in ms), *Delay Comp.* can therefore be selected alternatively (in *Record* section of *Measurement Settings*), which always results in recordings that are long enough.

- Python Scripts
	- o Now supported in Script SMDs and in File Manager.

#### User-defined scripts before/after measurements

Users can edit and activate their own scripts (VB or Python) to run before or after each measurement (in *Scripting* section of *Measurement Settings*), e.g. for individual export of results after measurements.

#### Project-related Script Options

Via Project –> Project Options, scripts can be created, removed, added and edited. Selected scripts can be activated to be run before and/or after each measurement in the current project.

## Result Comment from Script The new VB script command "SMD.Result.Comment" allows to directly set the comment of a result in the tree.

# Settings: Do Plausibility Checks

Plausibility checks are made for a measurement configuration according HEAD acoustics conventions to prevent common mistakes.

Checks are run before measurements start. If not all checks can be completed successfully, a warning message is shown with the possibility to abort or ignore the warning. Checks can be turned off globally if not wanted at all or if HEAD acoustics conventions are not met.

#### New dialog for first selection of File Cache

If a file cache does not exist yet (e.g. after first installation) or has been deleted, this new dialog window offers to create the folder \ACQUA\_Files\File\_Cache in each partition or to select a specific folder.

 Mouth Equalization: Switch during playback Previously, the Mouth Equalization had to be chosen before starting the playback. Now this choice can be made during the playback.

#### Report: Tolerance Scheme Limits If the limit value for "Minimal distance" is set to 0 dB in an SMD, the corresponding entry in the report is now labelled "Fit into Tolerance".

- SMD Editor: Warning when changing bandwidth of external reference If the bandwidth of the external reference is changed (e.g. modification of FFT length), a warnig message indicates that this reference is no longer valid.
- SMD "Correlation & Transfer Function" The SMD now offers the same parameters that are available in ACQUAlyzer.
- Change Level/Offset of Mark (In Place) Via ACQUAlyzer -> File -> Edit. The level and offset of the selected time range of the active time signal can be changed.

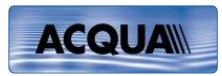

# **Bugfixes:**

- Setting the Echo Path via Command File (required for G.168!) Did not work anymore in 3.2.100.
- Message 'Unknown HDSP Type' removed This message was shown when an unsupported RME sound board was detected even though it was not used by ACQUA.
- MFE Firmware information window stayed behind ACQUA Splash Screen This looked like a crash, now the window should always be in front.
- Check for wrong Firmware Version of MFE VI models without headphones socket on rear panel

It was checked for 1.8, but current version is 1.7.

 Crash during SMD change in Tree, if an SMD Editor subwindow was still open

This bug lead to an error message in certain Windows Versions only.

- Crash during measurements with Pre Measure Info Previously, if a warning message was shown after a PreMeas Info (e.g. missing mouth equalization), an exception error occurred.
- Wrong representation of SMD Return Loss results due to wrong lower frequency limit

The lower limit was set identical with the upper limit in the result diagram.

- Wrong replacement of namespace variable (%ns% ) by current namespace The namespace variable replacement in SMD titles was not always considered correctly.
- ACQUA Result Diagram: Tolerance representation fixed Color and type of tolerance scheme representation could not be set via diagram properties.
- ACQUA Show MFE VI MMD Setting

Led to an error message.

ACQUA Conditional Execution

Did not take account of variables with namespace.

- ACQUA Report Manager
	- Once the list had been sorted, the rows could no longer be moved manually

- The pre-sorted order in the manager was not always followed correctly

- Report:
	- MFE XI A2DP Settings In/Out were not documented correctly
	- The unit "%" is now also shown in the report

## MFE VIII.1 error "Index out of bound" fixed

This error occurred when connecting an MFE VIII.1 to an ACQUA PC for the first time

- MFE VIII.1 Firmware:
	- Problems with 10 ms delay jumps occuring in certain circumstances were fixed
	- The jitter buffer for RTP streaming was always set to adaptive
	- SIP-Update now supported
	- Problems regarding the reboot of MFE VIII.1 were fixed